# Computer Lab in Economics: MATLAB Introduction to MATLAB

#### Javier Barbero

Universidad Autónoma de Madrid http://www.javierbarbero.net

October 8, 2015

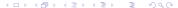

#### MATLAB

- Matrix laboratory (MATLAB) is a software for numerical computing.
- The first version was released in 1984 and it was designed by Cleve Moler.
- The MathWorks, Inc. is the company that develops MATLAB since its initial release (http://www.mathworks.com/).
- Nowadays, two versions of MATLAB are realeased every year.
- MATLAB is very used in Engineering and Mathematics, but it is a very powerful tool to use also in Economics.

## MATLAB R2012b Interface

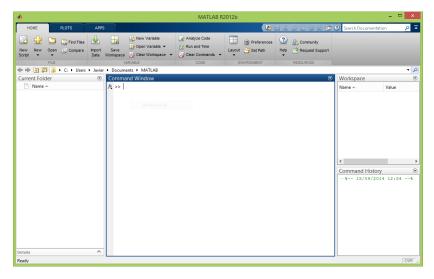

## MATLAB Interface

- The Command Window is used to enter commands into MATLAB and it is where output is displayed.
- The Workspace displays all the variables.
- The Command History shows the history of all the commands executed in the current and previous sessions.
- The Current Folder displays all the files in the current folder.

# Basic Operations in MATLAB

 We can perform basic math operations directly in the Command Window:

```
>> 7*5
ans =
```

 The result of all operations executed are automatically stored in the ans variable.

# Assigning variables

• We can store data in a variable using the assignment operator, =:

# Supressing auto-printing

- MATLAB automatically prints the output when a statement evaluated.
- To suppress auto-printing, you should end the statement with a semicolon, ;:

```
>> x = 6 * 4;
```

• Now, you can display the content of the variable by writing its name:

Or with the disp function:

```
>> disp(x)
24
```

# Arithmetic Operators

• The arithmetic operators in MATLAB are the following:

| Operator | Meaning        |
|----------|----------------|
| +        | Addition       |
| -        | Subtraction    |
| *        | Multiplication |
| /        | Division       |
| ^        | Exponentiation |

## Information about variables

To display the name of all existing variables use the command who:

```
>> who
Your variables are:
ans x
```

 More information (size, bytes, class, attributes) can be displayed with the whos command:

| >> whos |       |       |        |
|---------|-------|-------|--------|
| Name    | Size  | Bytes | Class  |
|         |       | •     |        |
| ans     | 1 x 1 | 8     | double |
| x       | 1 x 1 | 8     | double |

# Deliting variables

• Variables can be deleted with the **clear** command:

Multiple variables can be deleted at the same time:

In this case, all variables whose names begin with x will be deleted.

# Getting Help

 Help of a function can be displayed in the command window with the help command:

```
clear Clear variables and functions from
  memory.
clear removes all variables from the workspace
clear VARIABLES does the same thing.
clear GLOBAL removes all global variables.
clear FUNCTIONS removes all compiled MATLAB
  and MEX-functions.
```

• Extensive information can be displayed in the Help browser using the doc command:

```
>> doc clear
```

>> help clear

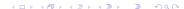

# The MATLAB Script Editor

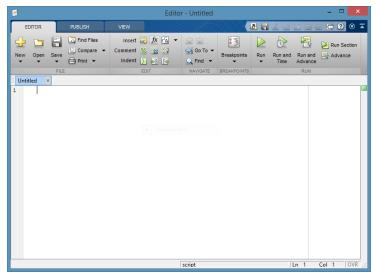

## Commentin the code

- Comments are text that are not executed (Not interpreted as code).
   They are used to explain what the code is doing.
- Single line comment

```
% This is a comment
```

Multi line comment

```
%{
This is a
multi line
comment
%}
```

# Arrays

 Arrays can be created in MATLAB by writing all their elements inside square brackets:

• Or using the colon notation to create a sequence of numbers:

7

9

11

13

## The linspace function

• The **linspace** function is used to create an array of N elements equally spaced between two numbers (X1 and X2).

```
linspace(X1, X2, N)
>> linspace(10,30,5)
ans =
10  15  20  25  30
```

# Array Indexing

• Elements of an array can be accessed by subscripts:

```
>> x(4)
ans =
7
```

 Several elements can be retrieved at the same time using the colon operator:

```
>> x(3:5)
ans =
5 7
```

# Array Indexing Cont.

• If we want to retrieve all the elements from one position to the end we can use the end keyboard:

Array indexing can also be used to modify elements of an array

1

3

5

0

11

13

## Arrays and column vectors

- By default, all arrays in MATLAB are row vectors.
- We can create a column vector by writing all the elements of the vectors separated by semicolons:

```
>> x = [1; 2; 3; 4]
x =
1
2
3
4
```

 Alternatively, we can create a column vector by transposing a row vector:

```
>> x = ([1, 2, 3, 4])';
```

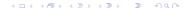

# Element-by-element array multiplication and division

 Element-by-element array multiplication is performed using the .\* operator:

```
>> x = 1:3; y = 4:6;
>> x .* y
ans =
     10
            18
```

Element-by-element array division is performed using the ./ operator:

```
>> x ./ y
ans =
0.2500
         0.4000
                   0.5000
```

# Element-by-element array exponentiation

Element-by-element array exponentiation is performed with the .^ operator:

```
>> x .^ 2
ans =
1     4     9
>> x .^ y
ans =
1     32     729
```

#### **Matrices**

- Matrices are arrays with two dimensions (rows and columns).
- They are created concatenating arrays:

 Matrix multiplication, "division" and exponentiation are performed with the \*, / and ^ operators, whereas element-by-element operations are performed with the corresponding .\*, ./, and .^.

## Horizontal and vertical concatenation

• Horizontal concatenation is performed with:

```
>> x = 1:3; y = 4:6;
>> [x, y]
ans =
```

• Vertical concatenation is performed with:

```
>> [x; y]
ans =
```

## Standard matrices

#### • Matrix of ones:

#### • Matrix of zeros:

# Standard matrices (Cont.)

### • Identity matrix:

#### • Matrix of nan:

```
>> nan(3)
ans =
NaN NaN NaN
NaN NaN NaN
NaN NaN NaN
```

# Standard matrices (Non square)

- If only one argument is specified, the previous commands generate a square matrix of the desired dimension.
- To create a non-square matrix or a vector, we have to specify two arguments with the two dimensions:

#### Size of a matrix

• The size of a matrix can be returned with the **size** command:

```
>> X = eye(4,3);
>> size(X)
ans =
4 3
```

- The function returns an array in which the first element is the number of rows and the second element is the number of columns.
- We can retrieve only the number of rows or the number of columns specifying 1 or 2 respectively as the second argument to the size command:

```
>> size(X,1); % Number of rows
>> size(X,2); % Number of columns
```

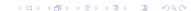

# The repmat function

 The repmat function is used to create and fill a matrix with replications of the desired number or vector.

```
>> repmat(2.5, 3,4)
ans =
2.5000
           2.5000
                      2.5000
                                 2.5000
2.5000
          2.5000
                      2.5000
                                 2.5000
2.5000
           2.5000
                      2.5000
                                 2.5000
>> repmat(1:3,2,2)
ans =
                                 3
```

# The reshape function

The reshape function is used to change the dimensions of a matrix:

```
>> X = rand(2,3)
X =
0.9572     0.8003     0.4218
0.4854     0.1419     0.9157
>> Y = reshape(X,3,2)
Y =
0.9572     0.1419
0.4854     0.4218
0.8003     0.9157
```

- Note that the new matrix must have dimensions that allow to contain all of the original elements.
- You can leave one argument to [] so MATLAB automatically computes the required dimension.

# Matrix Indexing

- Matrix indexing works the same as vector-array indexing.
- You can specify two indices (row and column).

| Indexing |                                                                             |
|----------|-----------------------------------------------------------------------------|
| X(i,j)   | Index the $i,j$ element of the matrix Index the $i$ -th row and all columns |
| X(i,:)   | Index the <i>i</i> -th row and all columns                                  |
| X(:,j)   | Index the $j$ -th column and all rows                                       |

# Matrix Arithmetic Operations

| Operator | Meaning                           |
|----------|-----------------------------------|
| +        | Addition                          |
| -        | Subtraction                       |
| *        | Matrix Multiplication             |
| .*       | Element-by-element multiplication |
| ./       | Element-by-element division       |
| ^        | Matrix exponentiation             |
| ^        | Element-by-element exponentiation |

## Matrix Inverse

• The inverse of a matrix is computed using the inv command:

• Computing the inverse of a matrix is a very time-consuming operation and should be avoided.

## Matrix Inverse Cont.

- When you need to compute the inverse to solve a system of linear equations, Ax = b, the solution is x = inv(A)\*b.
- A faster and better way to solve the system is to use the matrix division operator \.

```
>> A = magic(3);
>> b = [1, 2, 3]'
>> x = A\b
x =
0.0500
0.3000
0.0500
```

# Relational Operators

| Operator | Meaning                  |
|----------|--------------------------|
| ==       | Equal to                 |
| $\sim =$ | Not equal to             |
| <        | Less than                |
| <=       | Less than or equal to    |
| >        | Greater than             |
| >=       | Greater than or equal to |

# Relational Operators Example

```
>> A = magic(3)
8
ans
ans
```

# Logical Operators

| Operator | Meaning           |
|----------|-------------------|
| &        | Element-wise AND  |
| &&       | Short-Circuit AND |
|          | Element-wise OR   |
| İ        | Short-Circuit OR  |
| ~        | NOT               |

# Logical Operators Example

```
>> A = magic(3)
8
   A > 6
ans
   ^{\sim}(A > 6 | A < 4)
ans
```

### Relational and Logical Functions

- The &, | and ~ can be performed with the and(x,y), or(x,y) and not(x) functions.
- The Exclusive OR operation can be performed with the xor function.
- The function any returns True if any element in a logical vector is True.
- The function all returns True if all elemeths in a logical vector are True.

#### If-Else

 An If construction allows to execute a group of commands only if a certain condition is True.

 An Else clause can be added to execute a group of commands if the condition is Not True.

#### If-Else. Example

```
x = 5;
if (x > 3)
    disp('x is greater than 3')
else
    disp('x is lower than 3')
end
```

#### For Loops

 For Loops are used to repeat a group of commands a fixed number if tiemes.

• The code inside the For Loop will be executed once for every column in the array x. For every time it is executed, the variable i will contain a different column, in order, of x.

### For Loops. Example

```
% Array for iteration
x = 1:5;
% Empty array to store results
y = nan(size(x));
% For Loops
for i=x
    % Commands
    y(i) = i.^2 + sin(i);
end
% Display results
disp(y)
```

### For Loops. Example 2

```
x = 1:2:10;
y = nan(size(x));
% Position counter
pos = 1;
% For Loops
for i=x
    % Commands
    y(pos) = i.^2 + sin(i);
    % Increase position counter
    pos = pos + 1;
end
% Display results
disp(y)
```

### While Loops

 A While Loops repeats a group of commands while a condition is True.

```
while condition
% Commands
end
```

### While Loops. Example

```
% Set a to 0
a = 0;
% While Loop
while a < 5
    a = a + 1;
end
% Display the value of a
disp(a)</pre>
```

# Generating random numbers

Random numbers can be generated using several rand\* functions.

| Function | Random numbers generated are   |
|----------|--------------------------------|
| rand     | Uniformly distributed          |
| randn    | Normally distributed           |
| randi    | Uniformly distributed integers |

## Generating random numbers. Example

```
% Generates a 2x2 matrix of uniformly distributed
a = rand(2)
% Generates a 1x3 matrix of normally distributed
b = randn(1.3)
\% Generates a 5x5 vector of uniformly distributed
% integers between 0 and 10
c = randi(10,5)
% Generates a 6x1 vector of uniformly distributed
% integers between 12 and 15
d = randi([12, 15], 6, 1)
```

### Data Analysis

- Basic data analysis can be performed in MATLAB.
- All data analysis functions assumes, by default, that each column
  of the data matrix is a variable and each row is an observation.
- However, this behavior can be changed specifying the dimension parameters of the functions.
- Extended data and statistical analysis can be performed with the Statistical Toolbox.
- Here we present functions that come with the basic MATLAB only.

# Data Analysis Functions

| Function | Computes                   |
|----------|----------------------------|
| mean     | Mean (Average value)       |
| median   | Median                     |
| min      | Minimum value              |
| max      | Maximum value              |
| mode     | Mode (Most repeated value) |
| var      | Variance                   |
| std      | Standard deviation         |
| cov      | Covariance matrix          |
| corrcoef | Correlation matrix         |

### Data Analysis. Example

```
% Generate random numbers
X = randn(10,5);
% Mean of the variables
mean(X)
% Mean by rows
mean(X, 2)
% Maximun value
max(X)
% Correlation matrix
corrcoef(X)
```

### **Plotting**

Basic plotting is performed with the plot function.

```
x = 0:0.1:10; y = sin(x);
plot(x,y)
```

- Color, marker and linestyle can be modified.
- We can plot several data arrays in the same plot.
- Title, axis label and legend can be set to make the plot better.

## Plotting. Example

```
% Set the data
x = 0:0.2:10; y = sin(x); z = cos(x);
% Plot y=sin(x)
plot(x,y)
hold on % We are going to add more data
% Plot z=cos(x) in red, dotted and with + marker
plot(x,z,'r:+')
% Set title, axis labels and legend
title('sin(x) and cos(x) function')
xlabel('x')
ylabel('f(x)')
legend('\sin(x)', '\cos(x)')
hold off % No more data in this plot
```

# Plotting. Example

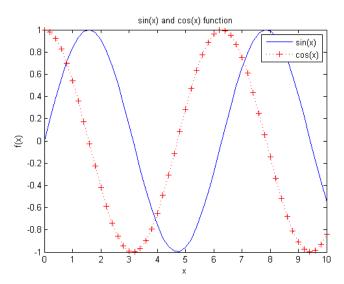

# Plotting. Color

| Symbol | Color   |
|--------|---------|
| у      | Yellow  |
| m      | Magenta |
| С      | Cyan    |
| r      | Red     |
| g      | Green   |
| b      | Blue    |
| W      | White   |
| k      | Black   |

# Plotting. Linestyle

| Symbol | Linestyle     |
|--------|---------------|
| -      | Solid line    |
| _      | Dashed line   |
| :      | Dotted line   |
|        | Dash-dot line |

## Plotting. Marker

| Symbol | Marker         |
|--------|----------------|
| +      | Plus           |
| 0      | Circle         |
| *      | Asterisk       |
|        | Point          |
| X      | Cross          |
| S      | Square         |
| d      | Diamond        |
| ^      | Up triangle    |
| V      | Down triangle  |
| >      | Right triangle |
| <      | Left triangle  |
| p      | Pentagram      |
| h      | Hexagram       |

### Advanced Plotting

- The plot command is very versatile and it is used as the base to build advanced custom plots.
- Advanced plotting features include:
  - Common plots (bar, area, pie, histogram, scatter).
  - Subplots (Multiple plots with different axis in the same figure).
  - 3D plots.
  - Animations (Videos).
  - Exporting to different file formats.
- New graphics system (HG2, Handle Graphics version 2) in MATLAB R2014b.

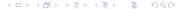

#### References

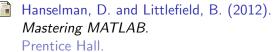

The MathWorks, Inc. (2012).

MATLAB — The Language of Technical Computing, Version R2012b (8.0).

Natick, Massachusetts.